#### **OR-AperiTech** Litofania 3D I

### **Agenda:**

- Presentazione partecipanti
- La litofania, cosa è
- Realizziamo una litofania con Luban 3D
- La stampa
- Tecniche di retroilluminazione
- Q&A

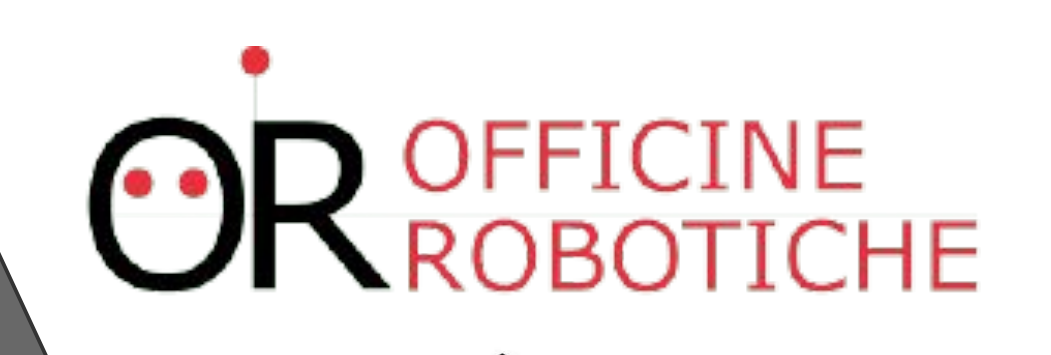

#### **OR-AperiTech** Litofania 3D Chi Siamo

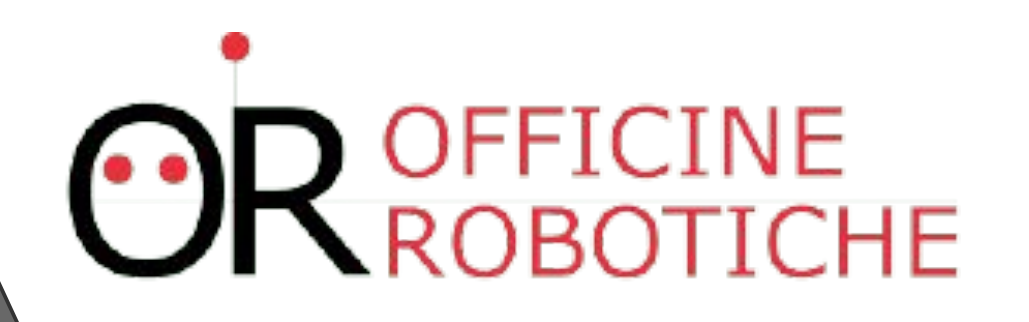

Siamo un gruppo di makers appassionati con lo scopo dichiarato di diffondere la conoscenza della Programmazione Arduino e non solo: Raspberry, Robotica, Domotica e Fabbricazione Digitale a tutti i livelli, tramite corsi, workshop, eventi e pubblicazione di contenuti online.

Presentazione partecipanti

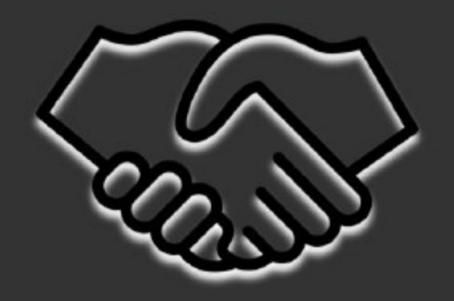

### **OR-AperiTech**

Litofania Tridimensionale

- L'origine del nome Litofania è Greca, e significa: "Luce nella pietra" o "apparire nella pietra".
- Le litofanie sono fotografie 3D che visualizzate in normali condizioni di luce appaiono piatte ma se retroilluminate, si trasformano in evocative immagini tridimensionali, con una profondità e un dettaglio che non possono essere resi da una comune fotografia piana.

# OFFICINE<br>ROBOTICHE

### **OR-AperiTech**

Litofania Tridimensionale

• Le litofanie prendono origine da un processo sviluppato a metà del 1800 per la produzione di immagini tridimensionali in porcellana. Il modello tridimensionale veniva inciso in un sottile foglio di cera, che veniva collocato davanti ad una candela per mostrare l'effetto della luce che attraversa questo materiale semitrasparente. Il modello veniva poi usato per ricavare lo stampo per la porcellana.

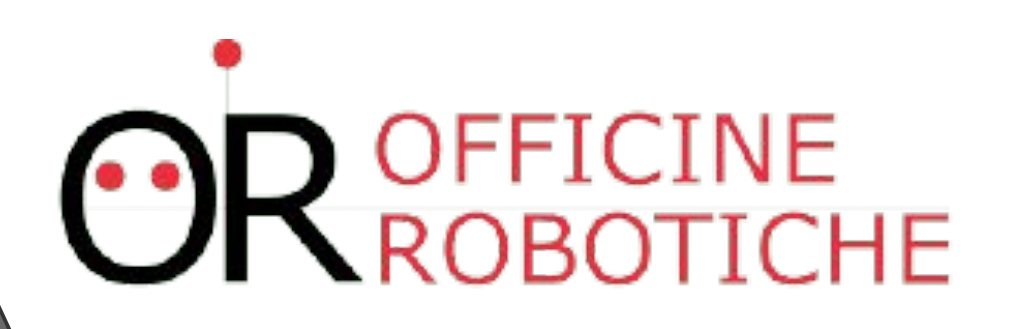

#### **OR-AperiTech** Litofania 3D I

- Con opportuni software a supporto della fabbricazione digitale le litofanie possono essere realizzate con una CNC o con una stampante 3D.
- •Il Software: Luban 3D è un ottimo tool per la manipolazione di modelli 2D e 3D per produrre file stl obj stampabili.
- Stampante 3D FDM (io uso Creality Ender 3 e Falla 3d).

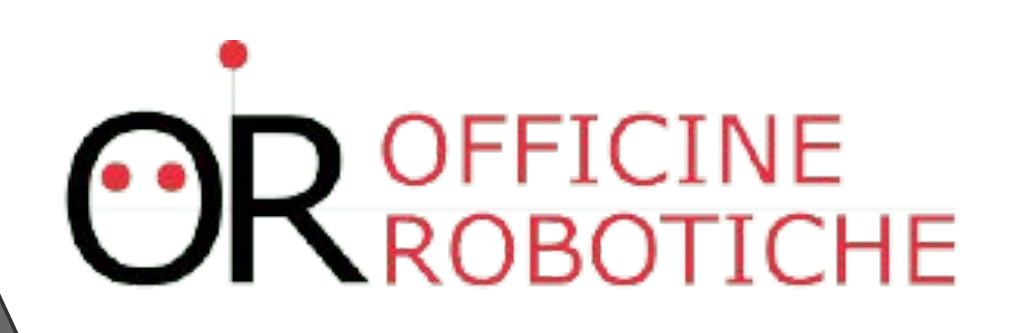

#### Litofania 3D Il setup **OR-AperiTech**

∙ Scelta della foto: Per ottenere un ottimo risultato lo sfondo dovrebbe essere sfocato, con l'oggetto principale perfettamente definito.

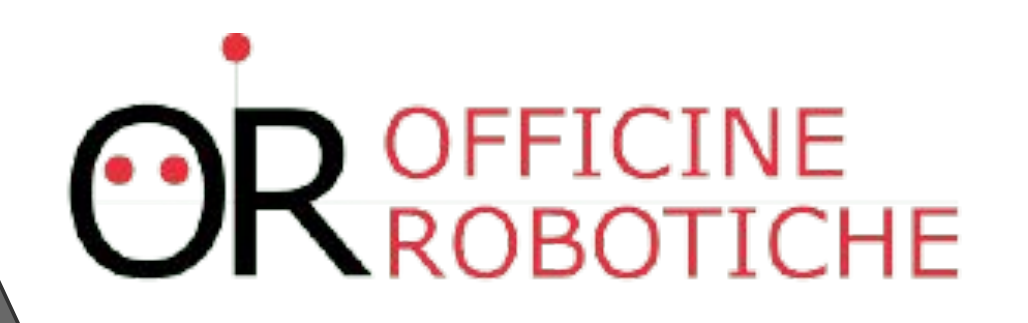

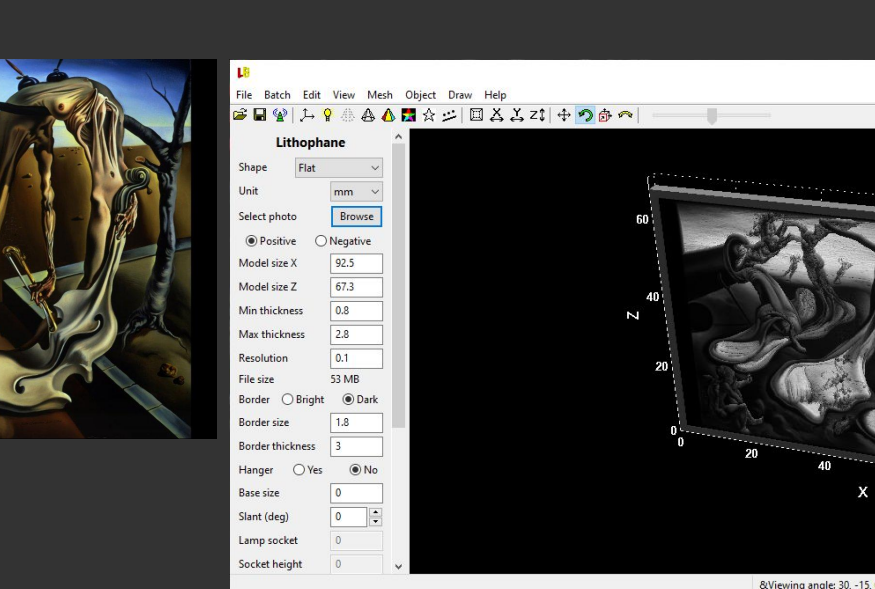

 $\Box$ 

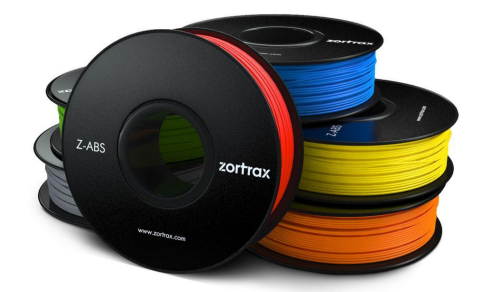

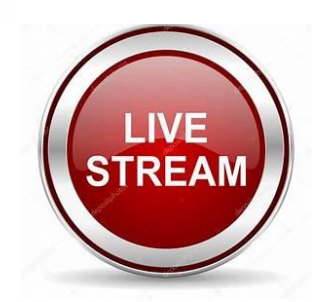

#### **OR-AperiTech** Litofania 3D I parametri

- Positive per una litofania (Negative per una litografia)
- Resolution: 0.1 mm
- Spessore min/max: 0.8/2.8 mm (migliora i dettagli)
- Spessore bordo: 3 4 mm
- Shape: consigliati Flat, Cone o Sphere

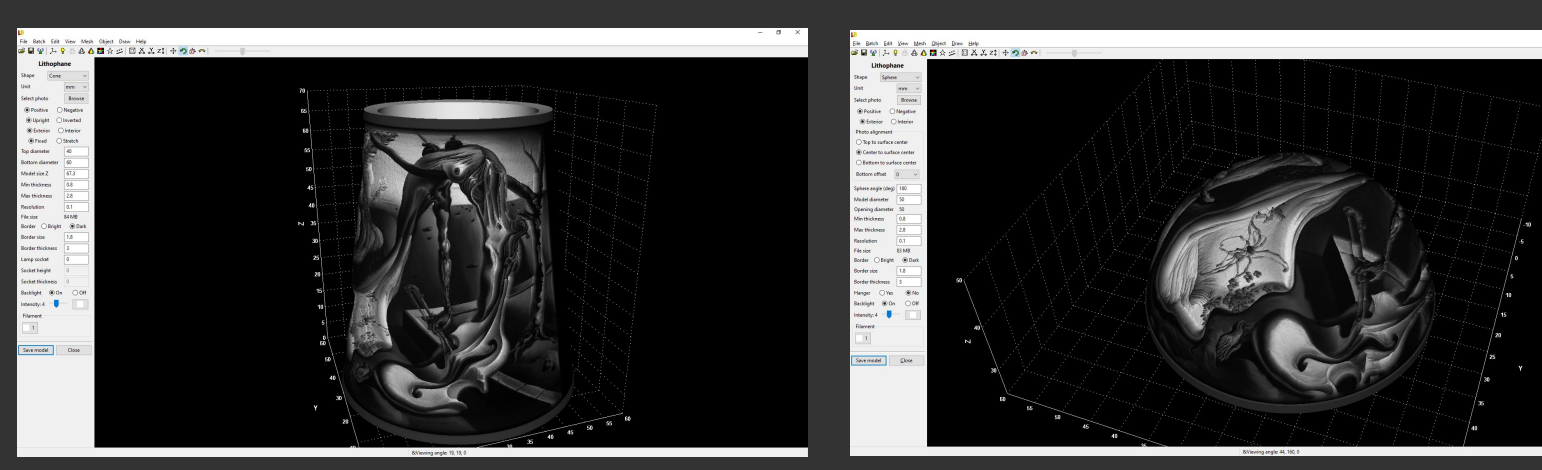

#### DEMO PRATICA CON LUBAN 3D

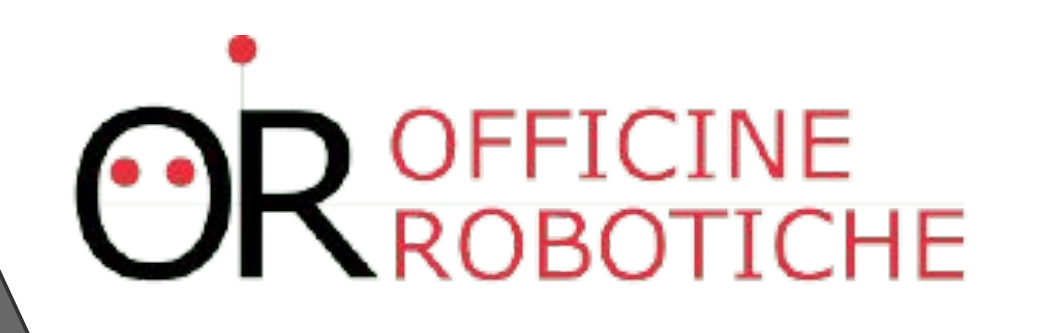

#### Litofania 3D I parametri di stampa e i materiali **OR-AperiTech**

- Altezza layer: è consigliato usare un'altezza del layer di 0,1 mm
- Riempimento: l'infill deve assolutamente essere del 100%
- Selezionare BRIM 15-20 giri
- Velocità di stampa: anche >60 mm/s (se la stampante lo supporta)
- Stampa verticale
- Per ottenere i migliori risultati stampare con un PLA bianco latte (non il trasparente)

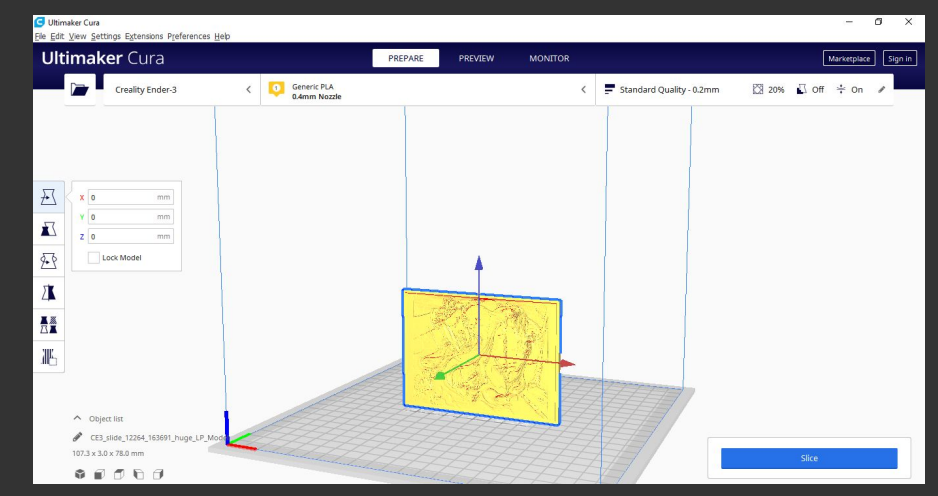

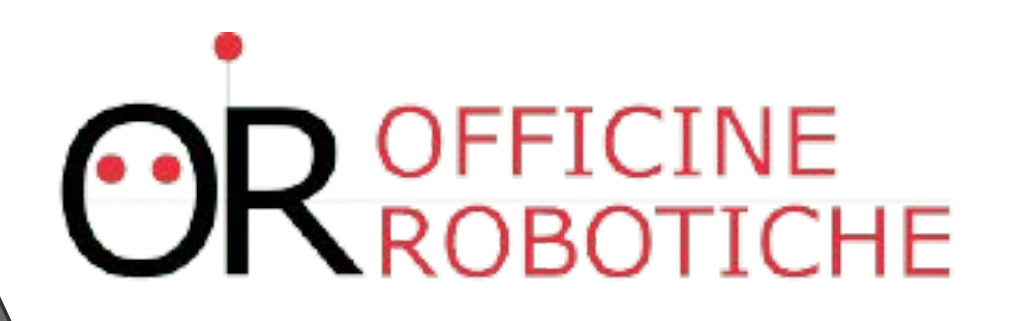

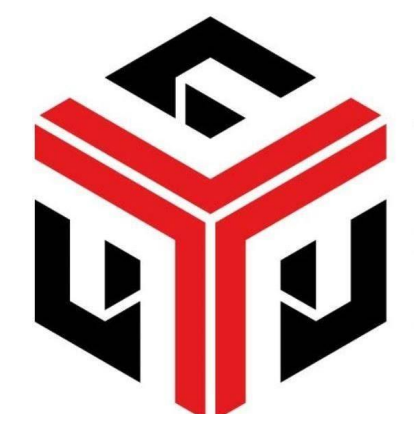

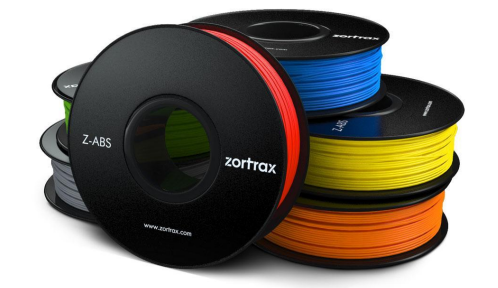

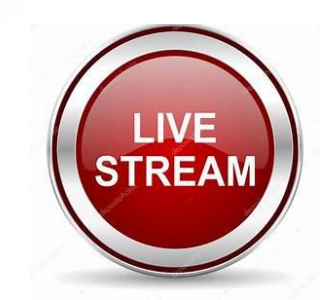

#### Litofania 3D Tecniche di retroilluminazione **OR-AperiTech**

- ∙ Una volta stampato il pezzo puoi sperimentare diversi tipi di retroilluminazione. Normalmente uso una lampada a LED luce calda (normalmente 2500-2700K), per ottenere un effetto maggiore posiziono una striscia LED RGB
- ∙ Il contrasto può anche essere migliorato se si ha un LED bianco / freddo secondario.

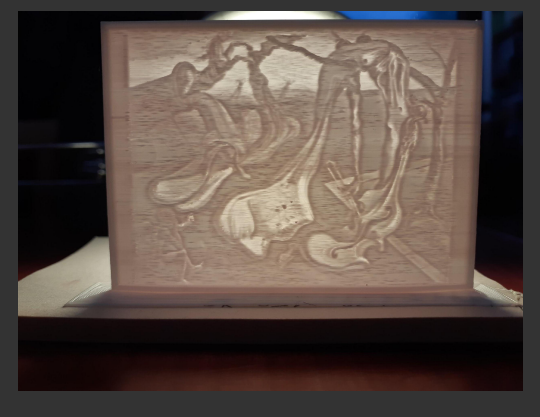

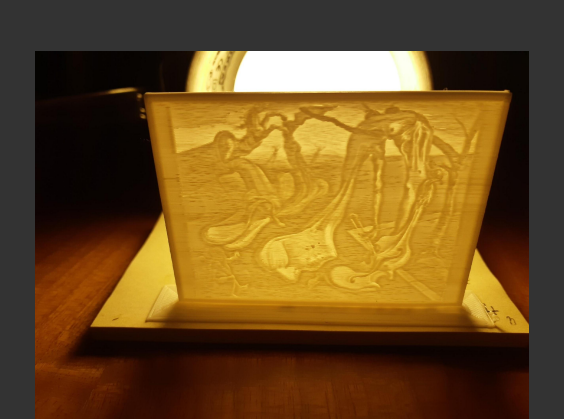

# **OR OFFICINE**

## Litofania 3D Q&A **OR-AperiTech**

#### I nostri contatti

- [www.fablabgarbatella.it](http://www.fablabgarbatella.it/)
- [www.officinerobotiche.it](http://www.officinerobotiche.it/)
- [or-aperitech@fablabgarbatella.it](mailto:or-aperitech@fablabgarbatella.it)

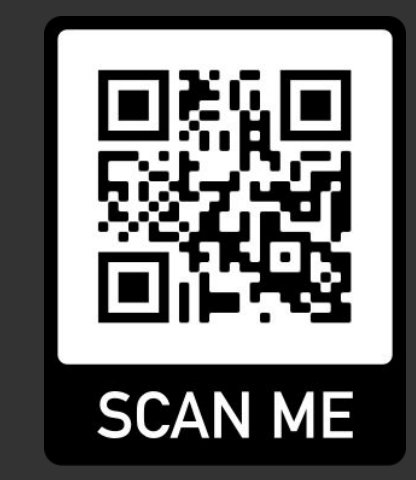

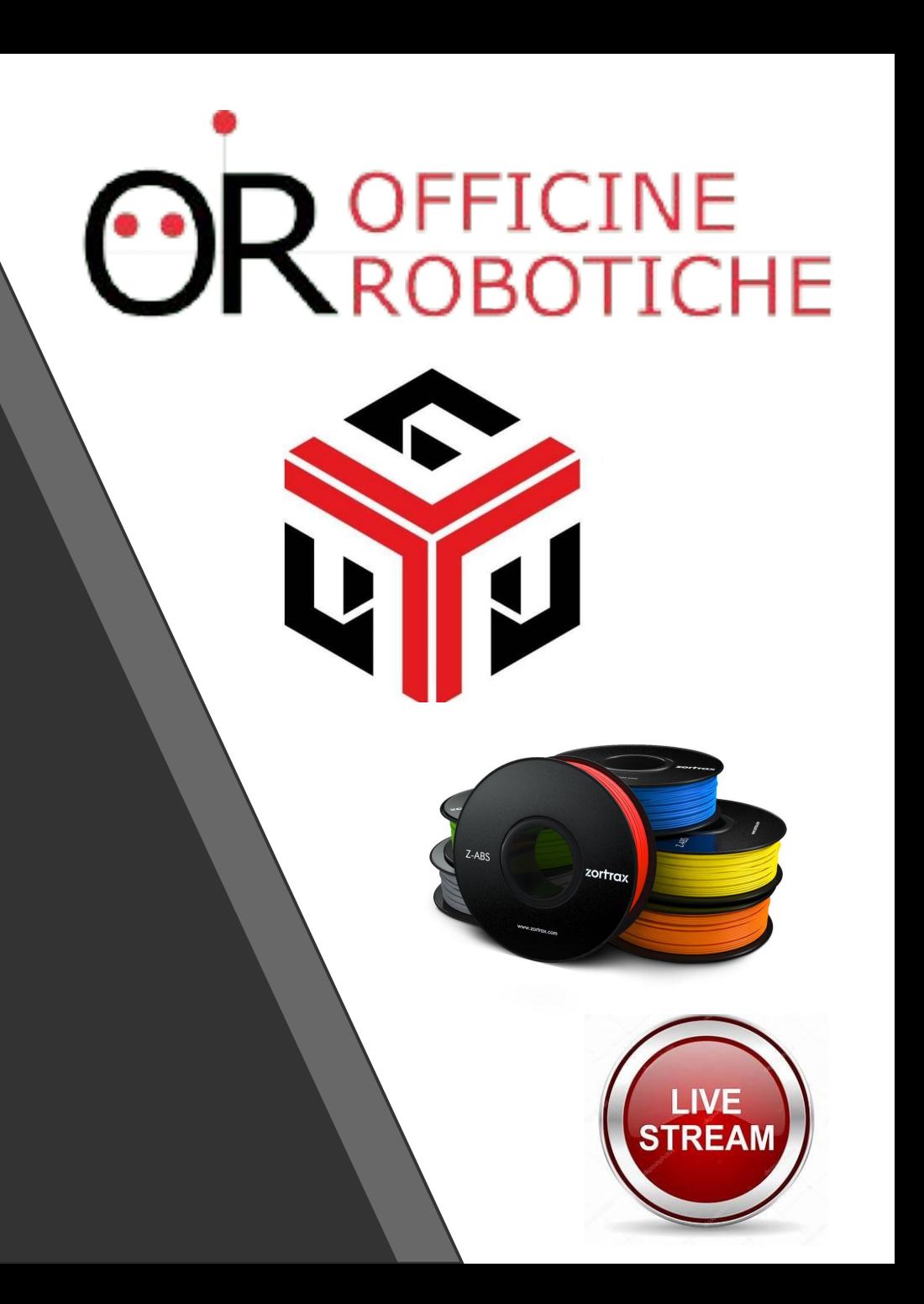